### **SecPath UTM 跨VLAN二层转发的典型配置**

### **一.用户需求**

某公司内网用户PC1与PC2处于同一网段、但不相同的VLAN中,在此中间加入我司UTM设备作为二 层模式使用,实现PC1与PC2之间跨VLAN的访问控制。

**二.组网图**

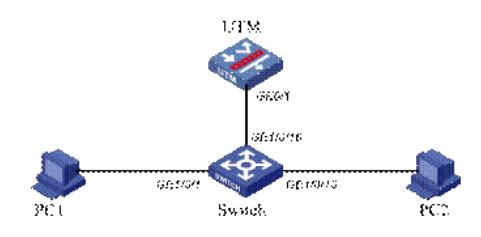

## **三.配置步骤**

### **1.交换机配置:**

#### #

interface GigabitEthernet1/0/1 //将PC1划入VLAN 102 port access vlan 102 # interface GigabitEthernet1/0/10 //将PC2划入VLAN 103 port access vlan 103 # interface GigabitEthernet1/0/16 //配置与UTM互连接口 port link-type trunk undo port trunk permit vlan 1 port trunk permit vlan 102 to 103 #

## **2.UTM命令行配置:**

```
#
vlan 102 to 103
#
vlan 1000
#
interface GigabitEthernet0/1
port link-mode bridge
port link-type trunk
port trunk permit vlan 1 102 to 103
#
```
# **3.UTM WEB配置:**

在导航栏中选择"设备管理 > 接口管理"界面,新建二层子接口GE0/1.102和GE0/1.103。

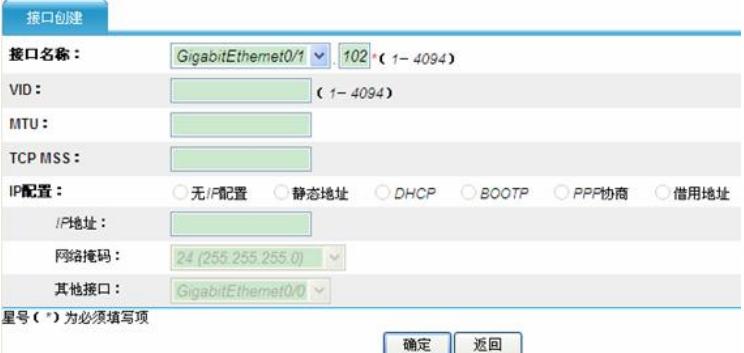

在导航栏中选择"网络管理 > VLAN > VLAN",将接口GE0/1.102和GE0/1.103都加入VLAN 1000。

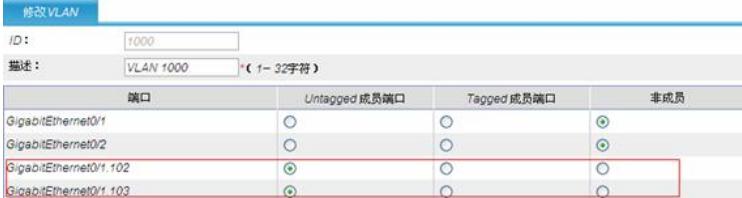

在导航栏中选择"设备管理 > 安全域",将GE0/1和GigabitEthernet0/1.102加入Trust安全域(所属vlan 应包含1000);将GigabitEthernet0/1.103加入Untrust安全域(所属vlan 应包含1000);

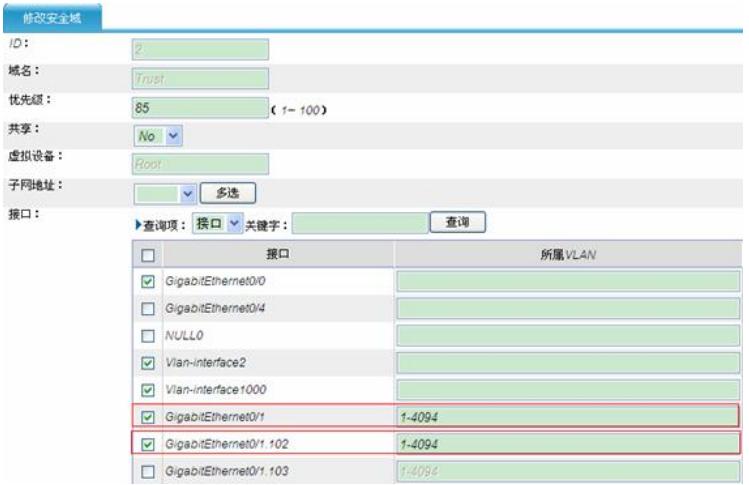

#### **4.PC1与PC2 IP配置:**

PC1: 192.168.2.10/24 PC2:192.168.2.11/24

- (1)从PC1 Ping PC2地址:192.168.2.10,得到结果A;
- (2)从PC2 Ping PC1地址:192.168.2.11,得到结果B;
- (3)再将GigabitEthernet0/1加入Untrust域后,PC1 ping PC2,得到结果C;
- (4) UTM 删除vlan 1000, 只有vlan 102 103, PC1 Ping PC2, 得到结果D;
- (5) UTM 删除vlan 102 103, 只有vlan 1000, PC1 Ping PC2, 得到结果E;

# **四.验证结果**

A、PC1能够 Ping通PC2;

B、PC2不能够Ping通PC1; (PC2处于untrust安全域, PC1处于trust安全域, trust域优 先级高于untr ust域优先级) C、PC1能够 Ping通PC2; (物理口工作在桥模式,使用二层子接口实现跨vlan转发,出入报文域由 二层子接口所在安全域确定,将GigabitEthernet0/1加入untrust域不影响互通) D、PC1能够 Ping通PC2; (删除vlan1000后, 子接口GE0/1.102, GE0/1.103默认属于vlan1, 所以 流量能通过) E、PC1不能够Ping通PC2; (vlan不存在, 无法建立二层转发表) F、PC1 能够 ping通PC2。

# **五.注意事项**

(1) 配置跨Vlan二层转发, 要保证存在与二层子接口ID相同的Vlan才能正常转发;

(2)物理口工作在桥模式,使用二层子接口实现跨vlan转发,出入报文域由二层子接口所在安全域确 定,不受物理口所在安全域的影响;

- (3)跨Vlan二层转发,加入安全域的子接口的Vlan范围要包含子接口的PVID,才能通流量;
- (4) 子接口下若不配置vlan, 则PVID为1, 在设置加入域的Vlan范围时要包含v lan 1;

(5)跨Vlan二层转发,不要将子接口PVID配置为和子接口ID相同,否则可能下游交换机MAC学习会 产生问题,该问题已列为缺陷。